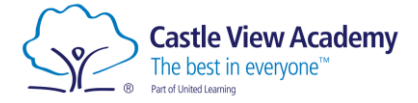

## **Login to Hegarty Maths**

1. Open a web browser and navigate t[o hegartymaths.com](https://hegartymaths.com/)

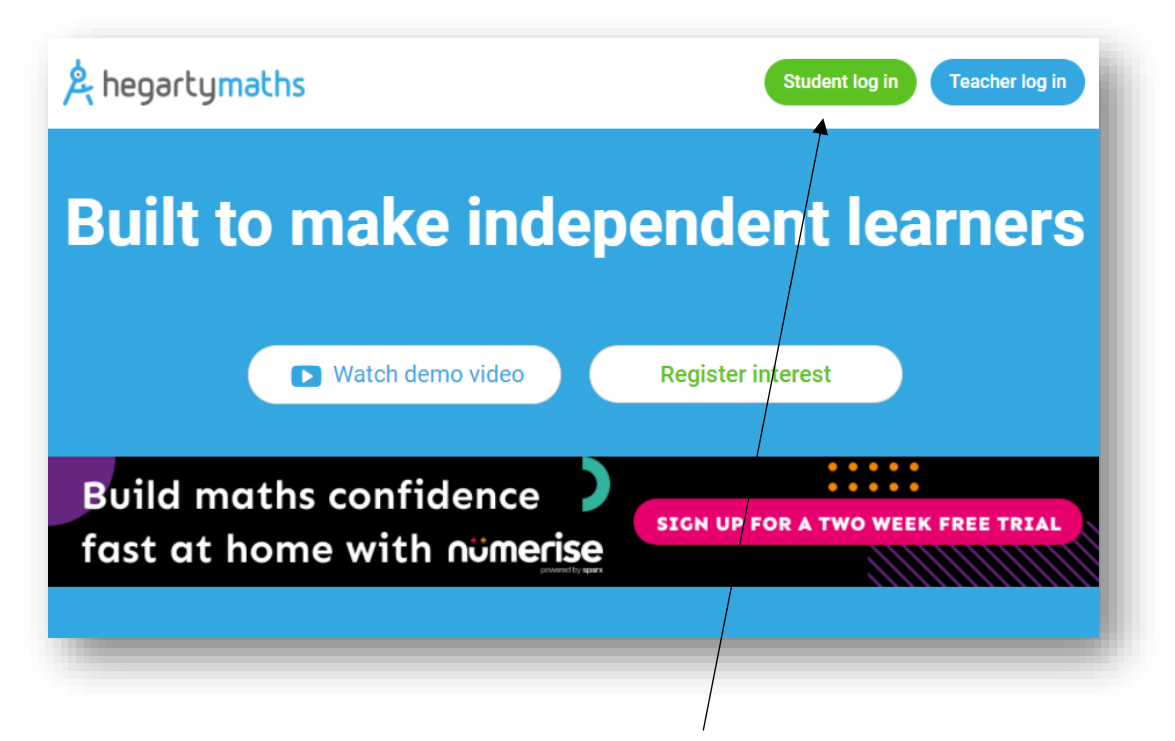

2. Click the student login button in the top right corner.

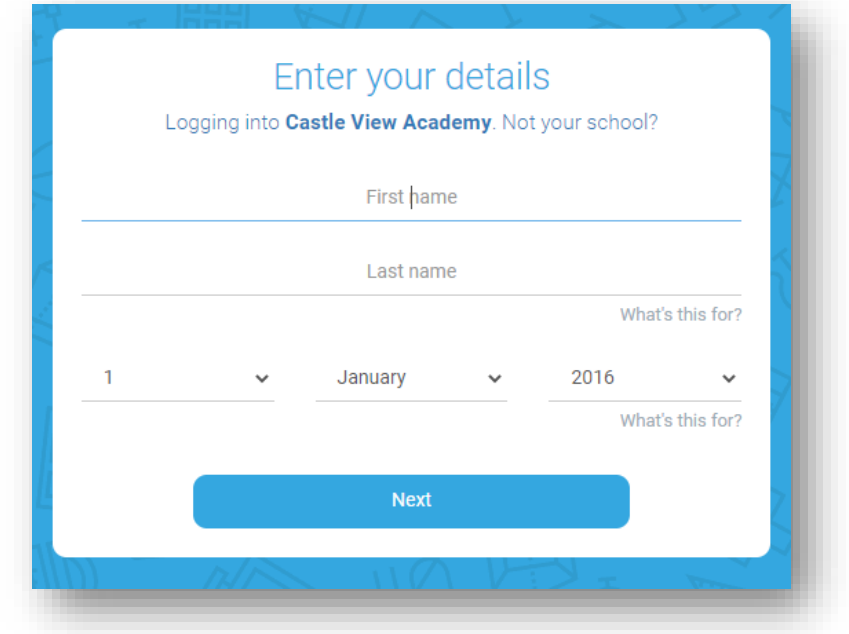

3. Now enter your name and date of birth, then click Next.

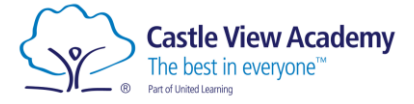

4. If this is the first time you have logged in, you will be asked to set a new password.

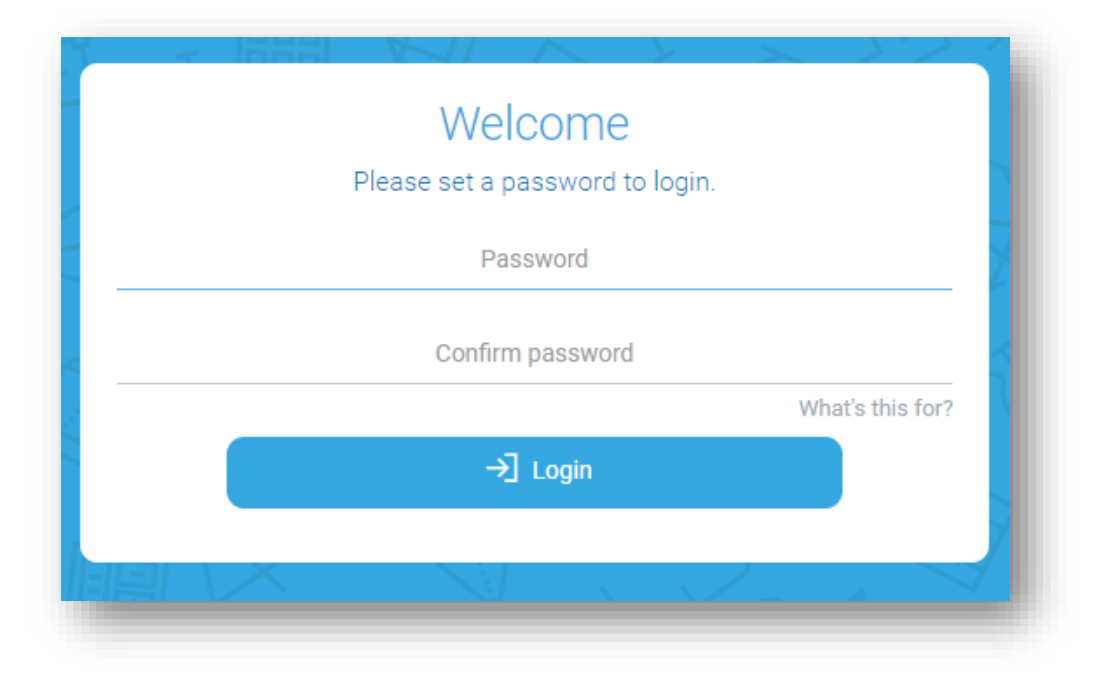

If you have forgotten your password, please contact the school's IT Support.

[itsupport@castleviewacademy.org.uk](mailto:itsupport@castleviewacademy.org.uk)